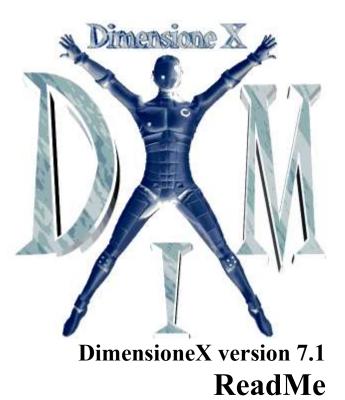

Last-updated: 23 February 2007

# Table of contents

| <u>1</u>   | WHAT IS DIMENSIONEX?                    | 1 |
|------------|-----------------------------------------|---|
| 1.1        | LEGAL NOTICE                            | 1 |
| <u>2</u>   | PREREQUISITES                           | 1 |
|            |                                         |   |
| <u>3</u>   | INSTALLING DIMENSIONEX                  | 1 |
| 3.1<br>3.2 |                                         | 1 |
|            | PLAYING DIMENSIONEX GAMES               | 2 |
| <u> </u>   |                                         | 2 |
| <u>5</u>   | DEVELOPING YOUR OWN GAMES, GETTING MORE | 3 |

## 1 What is DimensioneX?

Simply put, DimensioneX is a software allowing you develop, host and run multiplayer games.

This document is for a "quick start" only. More information can be found on our site: <u>https://www.dimensionex.net/</u> select **English** and check out the **Support** section.

#### 1.1 Legal notice

- 1. The DimensioneX software and this documentation are property of the DimensioneX author(s).
- The software is provided to the users as Free Open Source software under the MIT License (see <u>https://en.wikipedia.org/wiki/MIT\_License</u>) so you are entitled to freely download, use, modify and redistribute it.
- 3. This documentation can be used, distributed and modified under the GNU FDL license (<u>http://www.gnu.org/licenses/licenses.html#FDL</u>).
- 4. This software is provided "as is" without warranties of any kind.

### 2 Prerequisites

The requisites described here tell you what you need **to develop and host a game**. If you just want to play a game you don't even need DimensioneX: a web browser is all that it takes.

Hardware: Any Windows, Mac or Linux computer. Internet connection if you want to play together with other users (works even with a cheap, 56K dial-up connection)

**Operating system:** any operating system capable of running Java and Tomcat.

Software: any browser to play, a good text editor to write/develop games (avoid Windows Notepad!).

### 3 Installing DimensioneX

Installing DimensioneX is very simple, two methods are available:

- Simple installation: Portable (all-in-one) package running on any Windows PC, even from a USB-key
- Generic installation: WAR deployable package. To be deployed on a Tomcat webserver server (version 8 recommended).

Refer to this page for instructions: <u>https://www.dimensionex.net/installation/how-to-install-dimensionex/</u>

#### 3.1 Testing and running DimensioneX

If you followed our recommendations and have DimensioneX installed on Tomcat:

- 1. Stop and restart your web server (icon in the icons tray, lower right corner of the screen).
- 2. Open with your browser the following URL: http://localhost:8080/dimx/ This will open a many page that will redirect you

This will open a menu page that will redirect you on the game page.

3. Now you should able to connect and play the demo game: "The Beach"

#### 3.2 The administration page

Your DimensioneX game server can be administered via the web, by connecting to this page:

http://localhost:8080/dimx/servlet/multiplayer?view=admin

Initially the admin password is (empty) but it is better that you set it so that other "expert" users cannot reset the game without your permission.

See the **Developer's Reference** for more details about the **Admin** functionalities: <u>https://www.dimensionex.net/devref/</u>

### 4 Playing DimensioneX Games

After installing DimensioneX on your PC you can host multiplayer games on your PC. The best experience is playing together with your friends - invite them to join!

#### 4.1 Inviting other users to join

It is very easy, even using your own computer as a server:

- 1. After installing and configuring the web server, and after you have tested the game locally, verify you are connected to the Internet.
- 2. Discover what your actual IP Number for other Internet users. You can read your IP at this page:

http://www.ic.sunysb.edu/cgi-bin/MyIP("Your IP Number is...")

Your IP Number is a sequence of four, dot-separated numbers (example: 192.168.120.30).

3. The complete URL to connect to the game will be something like the following: (replace *YOUR\_IP\_NUMBER* with your actual IP Number):

http://YOUR IP NUMBER:8080/dimx

or (direct access to game slot number 1)

http://YOUR IP NUMBER:8080/dimx/servlet/multiplayer?game=1

4. Send to your friends the URL to the game, which you have obtained from your IP Number. You can also change the final number "1" if you are using a different game slot.

To play DimensioneX games, the users need an Internet connection and a browser, nothing more.

### 5 Developing your own Games, getting more

- In cause of troubles please connect to the DimensioneX web site and go to the **Support** section.
- A **tutorial** named "How to develop a multiplayer game with DimensioneX" is freely available online on the DimensioneX web site. It takes just one hour. <u>https://www.dimensionex.net/tutorials/how-to-develop-your-first-mmorpg-game-with-dimensionex-tutorial/</u>
- If you wish to develop a game, get also the "Developer's Reference" document, available from the DimensioneX web site.
- Reach out and connect to the developers: check out the website for info.